# Release Y23Q3

## ASPECT4 Finance

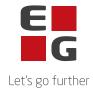

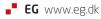

### **ASPECT4 Finance Y23Q3**

ASPECT4 Finance Y23Q3 includes new functions for immediate use along with new conditions that will be implemented or expanded in future releases.

With this release, a new screen design is introduced in the application 'Maintaining scanned invoices' (3207), depending on the application's parameters.

In addition, the release contains a number of quality assurances and the elimination of some flaws.

The new functions, the implementation of quality assurance and elimination of flaws are described at the task level in the following.

#### **New functions**

| Label<br>s   | Client Release Notes                                                                                            | Key                     |
|--------------|----------------------------------------------------------------------------------------------------|-------------------------|
| 1332         | View reconciliation information                                                                                 | <u>A4-</u>              |
| 1333<br>1335 | It is now possible to see the date on which a transaction has been reconciled and which user has reconciled it. | <u>1259</u><br><u>5</u> |
| 1333         | Transaction text fields 2, 3 and 4                                                                              | <u>A4-</u>              |
| 1335         | All four lines of transaction text are now displayed on the transactions.                                       | <u>1948</u><br><u>9</u> |
| 1200         | Error when calling VIES                                                                                         | <u>A4-</u>              |
| 1380<br>1585 | In the future, a more accurate error message will be written if VIES fails when validating master data.         | <u>1901</u><br><u>0</u> |

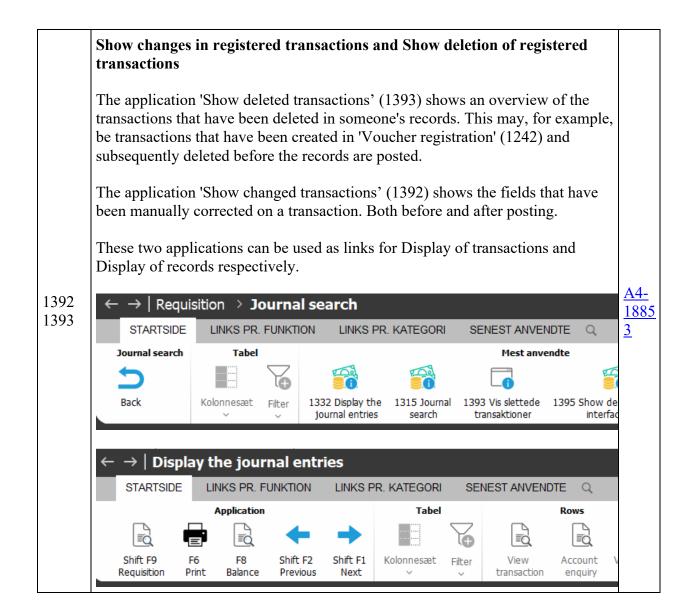

|                      | Asset chart of accounts for NEXT workflow                                                                                                    |                                       |
|----------------------|----------------------------------------------------------------------------------------------------|---------------------------------------|
| 1541                 | In future, it will be possible to select which asset intervals are to be sent to<br>NEXT workflow. For example, you can choose to transfer only either fixed<br>assets or appropriations. By default, the application is set up to transfer all asset<br>intervals.<br>In the application parameter for the application, there are the following<br>parameters where it is possible to select which intervals you wish to transfer:                                                                                                    | <u>A4-</u><br>1946                    |
|                      | (0=No ; 1=Yes)                                                                                                    | <u>4</u>                              |
|                      | Range 1 in section 4000                                                                                                    |                                       |
|                      | Range 2 in section 4000                                                                                                    |                                       |
|                      | Range 3 in section 4000                                                                                                    |                                       |
|                      | Range 4 in section 4000                                                                                                    |                                       |
|                      | Range 5 in section 4000                                                                                                    |                                       |
| 1585                 | Validation of debtors/creditors in the current group/company<br>combination's country<br>An application parameter has been added to the application, where it can be<br>specified whether debtors/creditors in the country of the current group/company<br>combination need validating.                                                                                                    | <u>A4-</u><br><u>1620</u><br><u>4</u> |
|                      | EU VAT number validation                                                                                                    |                                       |
| 1585                 | In the requisition for the application, the option has been added to limit the validation to a debtor/creditor for a specific country. This option can be used if VIES has had problems for a given country while the validation is running.<br>It is therefore now possible to run the validation for the specific country again.<br>In the ASPECT4 environments where EU VAT number validation is initiated via the application 'Admin. of job scheduling system' (0160), the application/job must be deleted in 'Admin. of job scheduling system' and then restored. | <u>A4-</u><br><u>1949</u><br><u>7</u> |
| 2027<br>2226<br>2262 | Headings containing "PBS"                                                                                                    | <u>A4-</u><br>1882                    |
| Sectio<br>n_251<br>0 | The text "PBS" has been removed in application and section headings, as both<br>Supplier Service and Payment Service have got a new owner.                                                                                                    | <u>1002</u><br><u>8</u>               |

| All permitted bank registration numbers are now displayed. I.e. numbers from Group=0 and Company=0, and Group=0 and Company equal to this company and Group equal to this group and Company equal to this company.      | <u>A4-</u><br><u>1868</u><br><u>0</u>                                                                                                    |
|----------------------------------------------------------------------------------------------------|----------------------------------------------------------------------------------------------------|
| Warning                                                                                                    | <u>A4-</u>                                                                                                    |
| In future, a warning will be issued if the CVR number (SE number) or EU VAT number is amended.                                                                                                    | <u>1914</u><br><u>3</u>                                                                                                    |
| Show debtor/creditor information                                                                                                    |                                                                                                    |
| When the first email address is created for a debtor/creditor, you can now see who the debtor/creditor is on the screen.                                                                                                | <u>A4-</u><br><u>7717</u>                                                                                                    |
| Settlement via reference number                                                                                                    |                                                                                                    |
| It has been made possible to match for settlement against several reference setups in the General Files section 2027 'Rules for recalculation of KID information'.                                                      | <u>A4-</u><br><u>1864</u><br><u>2</u>                                                                                                    |
| Posting of payments                                                                                                    |                                                                                                    |
| Via a parameter in the General Files section 2265, it is possible to choose to give the same voucher number on all transactions during posting. This applies when a bank transaction is posted per payment transaction. | <u>A4-</u><br><u>1919</u>                                                                                                    |
| <ul> <li>Combined Bank record for al</li> <li>Entry created per payment</li> <li>Entry created per payment</li> </ul>                                                                                                   | <u>4</u>                                                                                                    |
|                                                                                                    | and Group equal to this group and Company equal to this company.<br>Warning<br>In future, a warning will be issued if the CVR number (SE number) or EU VAT<br>number is amended.<br>Show debtor/creditor information<br>When the first email address is created for a debtor/creditor, you can now see<br>who the debtor/creditor is on the screen.<br>Settlement via reference number<br>It has been made possible to match for settlement against several reference<br>setups in the General Files section 2027 'Rules for recalculation of KID<br>information'.<br>Posting of payments<br>Via a parameter in the General Files section 2265, it is possible to choose to<br>give the same voucher number on all transactions during posting. This applies<br>when a bank transaction is posted per payment transaction.<br>SPECIFICATION OF BANK ACCOUNT ENT<br>Combined Bank record for al<br>Entry created per payment |

|              | Customer number on FIK payment                                                                                                    |                                       |
|--------------|----------------------------------------------------------------------------------------------------|---------------------------------------|
| 2267         | When there is only one voucher number in the FIK string and if the current<br>invoice transaction has been settled, the customer number on the payment<br>transaction is set as equal to the customer number on the found invoice<br>transaction.                                                                                                    | <u>A4-</u><br><u>1892</u><br><u>6</u> |
|              | It will be tested to ensure the found invoice is no older than today's date minus<br>the number of days set up in the General Files section 1610 'Validation of<br>Voucher and Invoice Numbers'. If the number of days for Vouchers is not set up<br>in the section, the period is checked from today's date minus 180 days up to and<br>including today. | <u>6</u>                              |
|              | Date module                                                                                                    |                                       |
|              | A date module has been developed for use when processing 'Calculate average credit days' (2458/3458) via the 'Job scheduling system' (0160).                                                                                                    |                                       |
| 2458<br>3458 | Adjust the number of months in the application parameter. The average credit<br>time in the period is calculated from today's date minus the number of months<br>up to and including today's date.                                                                                                    | <u>A4-</u><br><u>1920</u><br><u>4</u> |
|              | Debtor EG2458R_J1                                                                                                    |                                       |
|              | Creditor: EG3458R_J1                                                                                                    |                                       |
|              |                                                                                                    |                                       |

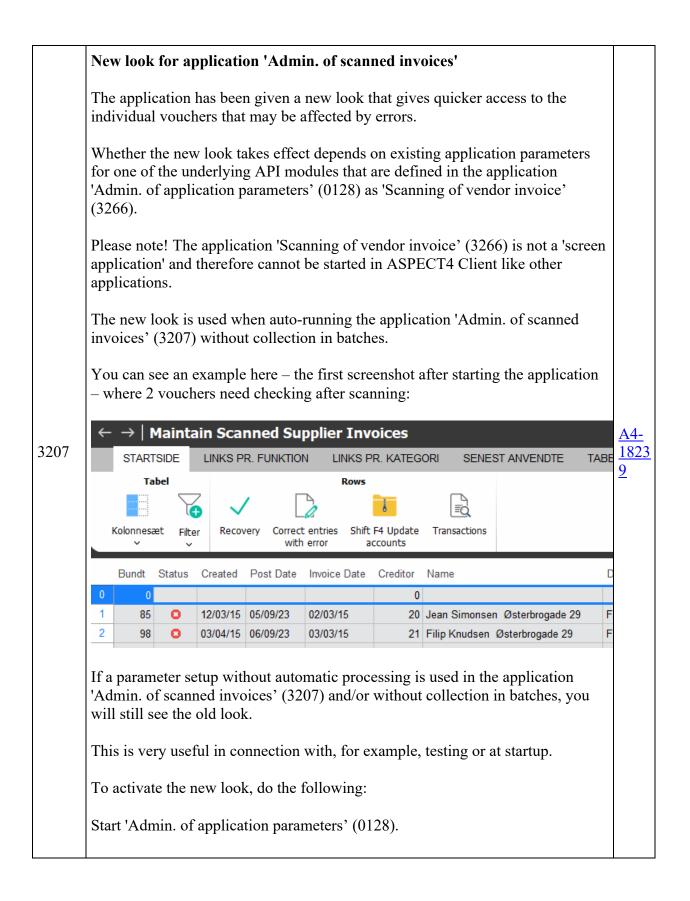

|              | Select to change application 'Scanning of vendor invoice' (3266) – NB! if there are different group/company setups, this is repeated for the relevant ones.                                                   |                                       |
|--------------|----------------------------------------------------------------------------------------------------|---------------------------------------|
|              | Adjust the two parameters:                                                                                                    |                                       |
|              | Journal handling                                                                                                    |                                       |
|              | 0=Manual, a journal until it processed                                                                                                    |                                       |
|              | 1=Automatic posting (see below)                                                                                                    |                                       |
|              | 2=Manual and compiles in scanning batch                                                                                                    |                                       |
|              | If 1=Aut. posting is selected, you can                                                                                                    |                                       |
|              | compile scannings in no. of min                                                                                                    |                                       |
|              | Then (1) Records handling is set to '1' for automatic posting (only vouchers with errors stop)                                                                                                    |                                       |
|              | and (2) set to 0 so that they are not collected into batches.                                                                                                    |                                       |
|              | Event and exception manager                                                                                                    | <u>A4-</u>                            |
| 3207         | It is now possible to create a setup in EEM so that an email can be sent if there are vouchers for processing.                                                                                                | <u>1846</u><br><u>1</u>               |
|              | Validation of BIC                                                                                                    |                                       |
| 3220         | When vendors are listed, the BIC code, if it has been filled in on the vendor's master data, will be validated to ensure the structure of the BIC code is correct. If it is not correct, the field turns red. | <u>A4-</u><br><u>1885</u><br><u>6</u> |
|              | Show date of posting                                                                                                    | A4-                                   |
| 3335<br>3336 | The date of final posting (cost allocation) is now displayed in the application's table.                                                                                                    | <u>1789</u><br><u>4</u>               |
|              | Show reminder information (for users of ASPECT4 Transport)                                                                                                    |                                       |
|              | It is now possible to get the individual, open transaction's reminder information<br>in the table in the application.                                                                                         | <u>A4-</u>                            |
| 3336         | If a customisation of the view has been made, it may be necessary to delete it for<br>the new columns to become visible.                                                                                      | <u>1924</u><br><u>4</u>               |
|              | This is done by right-clicking on the table and selecting 'Delete only the current personal setup (for this picture)'.                                                                                        |                                       |

|               | Search for creditors                                                                                                    |                                       |
|---------------|----------------------------------------------------------------------------------------------------|---------------------------------------|
|               | When the application is called via 'List' (F4) to search for a creditor, it's possible to choose between the three lists: | <u>A4-</u>                            |
| 3658          | Show with movements                                                                                                    | <u>1476</u><br><u>9</u>               |
|               | Show without movements                                                                                                    |                                       |
|               | Show with/without movements                                                                                               |                                       |
| Descri        | Automatic update of exchange rates                                                                                        | <u>A4-</u>                            |
| ption         | The function description AUTEXCRATE, which describes automatic updating of exchange rates in ASPECT4, has been updated.   | <u>1764</u><br><u>0</u>               |
|               | Tutorials                                                                                                    |                                       |
| Tutori<br>als | New description with an overview of how automatic transactions are created in ASPECT4 Finance (AUTOTRANS)                 | <u>A4-</u><br><u>1915</u><br><u>1</u> |
|               | New description regarding digital archiving for Voucher registration (1242) (ATTAC_1242)                                  | 1                                     |

23 issues

#### Error-reported functions and flaws

| Label<br>s   | Client Release Notes                                                                                                    | Key                        |
|--------------|----------------------------------------------------------------------------------------------------|----------------------------|
| 1211<br>2107 | Search for debtor<br>List (F4) of debtor number in 'Debtor settlement' (2107) when calling from<br>'Shared entry' (1211) now works correctly.                                          | <u>A4-</u><br><u>19402</u> |
| 1242         | Handling of VAT code (only for users of ASPECT4 Transport)<br>The VAT code 'VAT-free' registered on the creditor transaction is copied<br>onto the ledger transactions on the voucher. | <u>A4-</u><br><u>19326</u> |

| Deduction of EU VAT                                                                                                    |                                                                                                    |
|----------------------------------------------------------------------------------------------------|----------------------------------------------------------------------------------------------------|
| EU VAT is now withdrawn correctly when the VAT code is managed via the interim account in connection with pre-registration via the interface to ASPECT4 Finance. | <u>A4-</u><br><u>18951</u>                                                                                                    |
| Application heading                                                                                                    | A4-                                                                                                    |
| Now with correct language control on the heading.                                                                                                    | 18960                                                                                                    |
| Change of asset item                                                                                                    | A4-                                                                                                    |
| It is now possible to change an asset number in the interface to ASPECT4.                                                                                        | <u>16363</u>                                                                                                    |
| Display/maintenance                                                                                                    | A 4                                                                                                    |
| When viewing or administering a transaction, its content is now displayed correctly.                                                                             | <u>A4-</u><br><u>19081</u>                                                                                                    |
| Focus                                                                                                    |                                                                                                    |
| When returning after using Return (F3/F12), the cursor is placed at the transaction that is being worked on.                                                     | <u>A4-</u><br><u>19245</u>                                                                                                    |
| Show vouchers from archive                                                                                                    | A4-                                                                                                    |
| Show vouchers via an external module now works correctly.                                                                                                    | <u>19061</u>                                                                                                    |
| Document archive module                                                                                                    |                                                                                                    |
| The application 'Document archive' has been renamed 'Document archive'                                                                                           | <u>A4-</u><br><u>19195</u>                                                                                                    |
| This applies to both application names and stepping stone links.                                                                                                 |                                                                                                    |
| Print design                                                                                                    | <u>A4-</u>                                                                                                    |
| Improved print design.                                                                                                    | <u>19354</u>                                                                                                    |
| Cancel settlements                                                                                                    |                                                                                                    |
| Rate adjustment transactions are now tested correctly so that a settlement on a transaction that has previously been partially settled can be cancelled.         | <u>A4-</u><br><u>14794</u>                                                                                                    |
| Duty to keep records                                                                                                    |                                                                                                    |
| When deleting debtors and creditors, this is now tested against the year-end closing date.                                                                       | <u>A4-</u><br><u>20173</u>                                                                                                    |
|                                                                                                    | EU VAT is now withdrawn correctly when the VAT code is managed via the interim account in connection with pre-registration via the interface to ASPECT4 Finance. Application heading Now with correct language control on the heading. Change of asset item It is now possible to change an asset number in the interface to ASPECT4. Display/maintenance When viewing or administering a transaction, its content is now displayed correctly. Focus When returning after using Return (F3/F12), the cursor is placed at the transaction that is being worked on. Show vouchers from archive Show vouchers via an external module now works correctly. Document archive module The application 'Document archive' has been renamed 'Document archive' This applies to both application names and stepping stone links. Print design Improved print design. Cancel settlements Rate adjustment transactions are now tested correctly so that a settlement on a transaction that has previously been partially settled can be cancelled. Duty to keep records When deleting debtors and creditors, this is now tested against the year-end |

| -            |                                                                                                    | 1                          |
|--------------|----------------------------------------------------------------------------------------------------|----------------------------|
| 2265         | Search for debtor/creditor                                                                                                    | <u>A4-</u>                 |
| 3265         | When a debtor/creditor is selected for the payment via a search, the transaction is correctly updated with the selected debtor/creditor number.                                                                                                    | <u>19254</u>               |
| 2267         | Screen handling is improved         • Error text for incorrect voucher type has been corrected         • Allowed transfer types are now displayed correctly         • Voucher type can now only be written in upper case         • The voucher type can be initiated on the transfer type via         'Maintain parameters' in 'Application setup' (0128).         Program for requsition         Recieve program         Diskfilname         Use recievetype (0/1)         Manage field name         Standard voucher type | <u>A4-</u><br><u>19632</u> |
| 2440<br>3440 | Incorrect sorting<br>On the Microsoft ® Excel ® sheet, the rows are now sorted by account,<br>currency, debtor/creditor.                                                                                                    | <u>A4-</u><br><u>19170</u> |
| 2440<br>3440 | <b>Calculation of balance</b><br>History of 'cancelled' settlements is NOT included when calculating the balance of a transaction.                                                                                                    | <u>A4-</u><br><u>19985</u> |
| 2457         | <b>Change of reminder level</b><br>If you change the reminder level on a customer being sent a reminder, any<br>reminder fee will be calculated on the basis of the changed reminder level.                                                                                                    | <u>A4-</u><br><u>18234</u> |
| 2457         | Links (ASPECT4 Transport)<br>The correct link is now displayed for calling applications that match the customers who are being sent reminders.                                                                                                    | <u>A4-</u><br><u>18329</u> |
| 2473<br>3473 | Select transactions<br>The applications now include all transactions that are requested.                                                                                                    | <u>A4-</u><br><u>19249</u> |

| 3111 | Trailer text                                                                                                    | <u>A4-</u>                 |
|------|----------------------------------------------------------------------------------------------------|----------------------------|
| 5111 | The correct trailer text is now displayed in the field 'Message form' (KMEDF) after returning to List (F4) in the field.                                                       | <u>18930</u>               |
|      | Delete debtor/creditor (only relevant for users of ASPECT4 Transport)                                                                                                    |                            |
| 3111 | When a debtor/creditor is deleted in ASPECT4 Finance, the connection to ASPECT4 Transport is deleted and the account number information on the forwarding customer disappears. | <u>A4-</u><br><u>19275</u> |
| 4210 | Help                                                                                                    | A4-                        |
| 4312 | Correct help is now displayed for the fields in the table.                                                                                                    | <u>19135</u>               |

22 issues

| System requirements |                                                                                                   |
|---------------------|---------------------------------------------------------------------------------------------------|
| •                   | ASPECT4 AKS release Y23Q3 or later must be installed.                                             |
| •                   | ASPECT4 Finance release Y23Q2 or later must be installed.                                         |
|                     | The above conditions can be checked via application 0361 'Display of system level information'.   |
|                     | Installation activities before loading                                                            |
| •                   | Sign-on and receive the dispatch sent via application 0590 'Install ASPECT4 software'.            |
| •                   | After receipt, sign-off is performed.                                                             |
|                     | Installation activities after loading                                                             |
| •                   | Sign-on and execute application 0690 'Conversion runs'.                                           |
| •                   | After conversion, sign-off is performed.                                                          |
| •                   | Install any additional language packages received for ASPECT4 Finance                             |
| •                   | Any extra program shipments received with special software for ASPECT4 Finance will be installed. |

| • | The system is now ready for use with ASPECT4 Finance Release Y23Q3. |
|---|---------------------------------------------------------------------|
|---|---------------------------------------------------------------------|